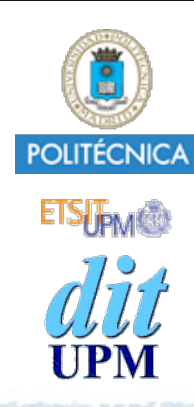

### Proyecto de la asignatura CORE **Desarrollo de un Blog** *Tema 4: Crear Usuarios.*

CORE 2013-2014

ver: 2014-04-30

© Santiago Pavón - UPM-DIT

1

# Índice

Objetivo del tema: Añadir usuarios.

- Diseño de los recursos REST de usuarios.
- Implementar las rutas, modelo, vistas, controlador.
- Añadir gestión de los Passwords.
- Desplegar en Heroku.

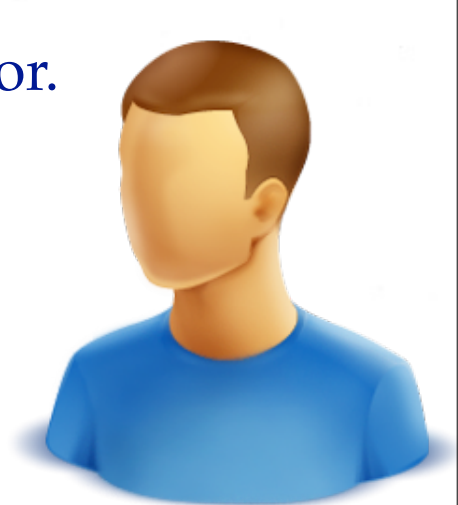

El ejemplo está disponible en la rama tema4. • http://github.com/CORE-UPM/blog\_2014

**Notas** El objetivo de este tema es añadir usuarios a la aplicación. En un futuro los usuarios serán los autores de los posts y comentarios publicados.

El trabajo a realizar en este tema es idéntico al realizado con los posts, pero en vez de la palabra **post** usaremos la palabra **user**.

Crearemos las rutas REST típicas, definiéndolas a **routes/index.js**.

Los middlewares que se ejecutarán para cada ruta se crearán en el módulo **controllers/user\_controller.js**.

La definición del modelo de usuarios se añadirá a **models/index.js** y **models/ user.js**.

Las vistas se crearán en **views/users/\*.ejs**.

# Objetivo

### Añadir usuarios al blog.

- Los usuarios serán los autores de los posts y comentarios.
- Nota: La primera parte de este tema consiste principalmente en duplicar los ficheros y sentencias que se han creado para los Posts
	- Renombrando **post** por **user**

# Esto es lo que hay que hacer:

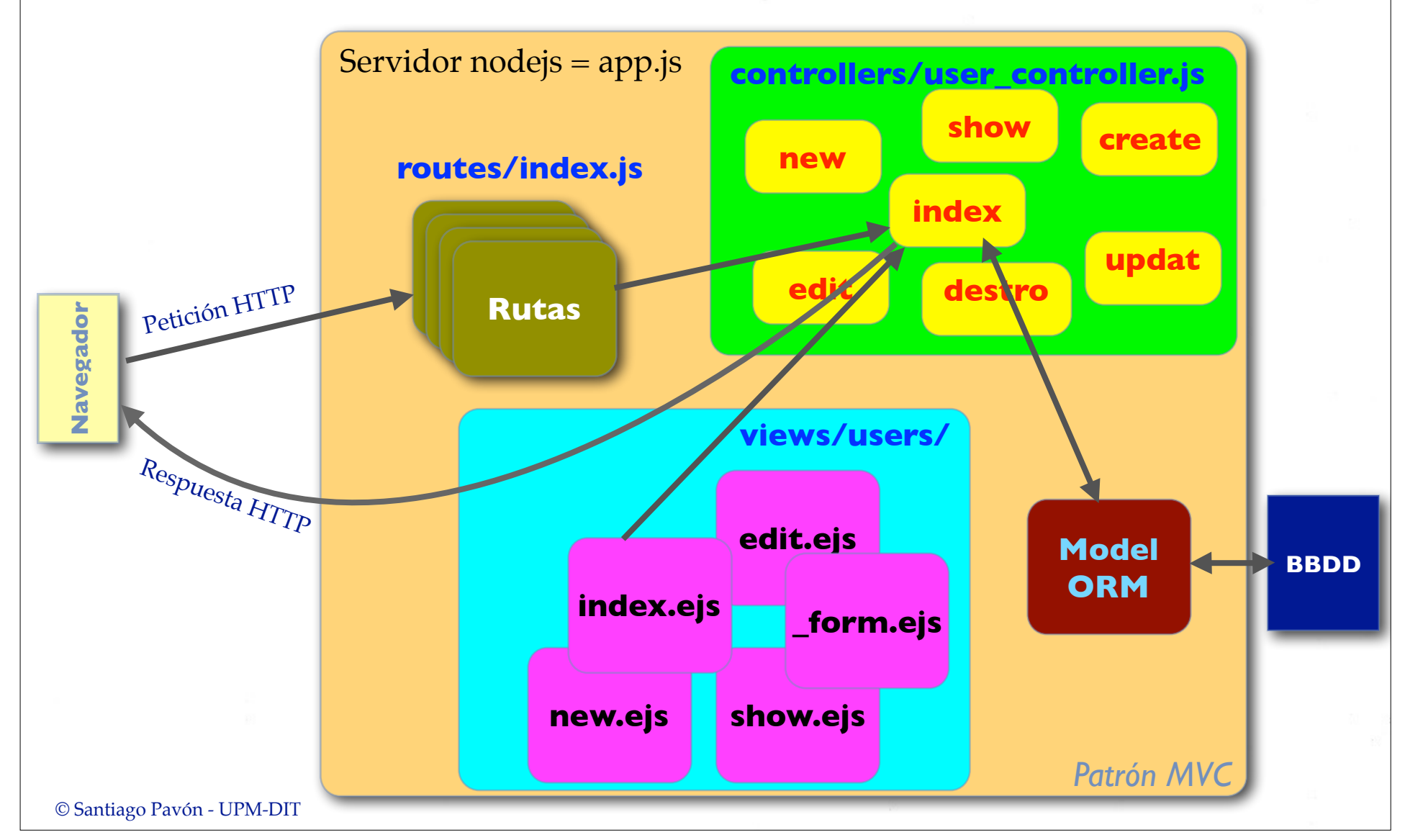

### Diseñar Rutas REST para Users

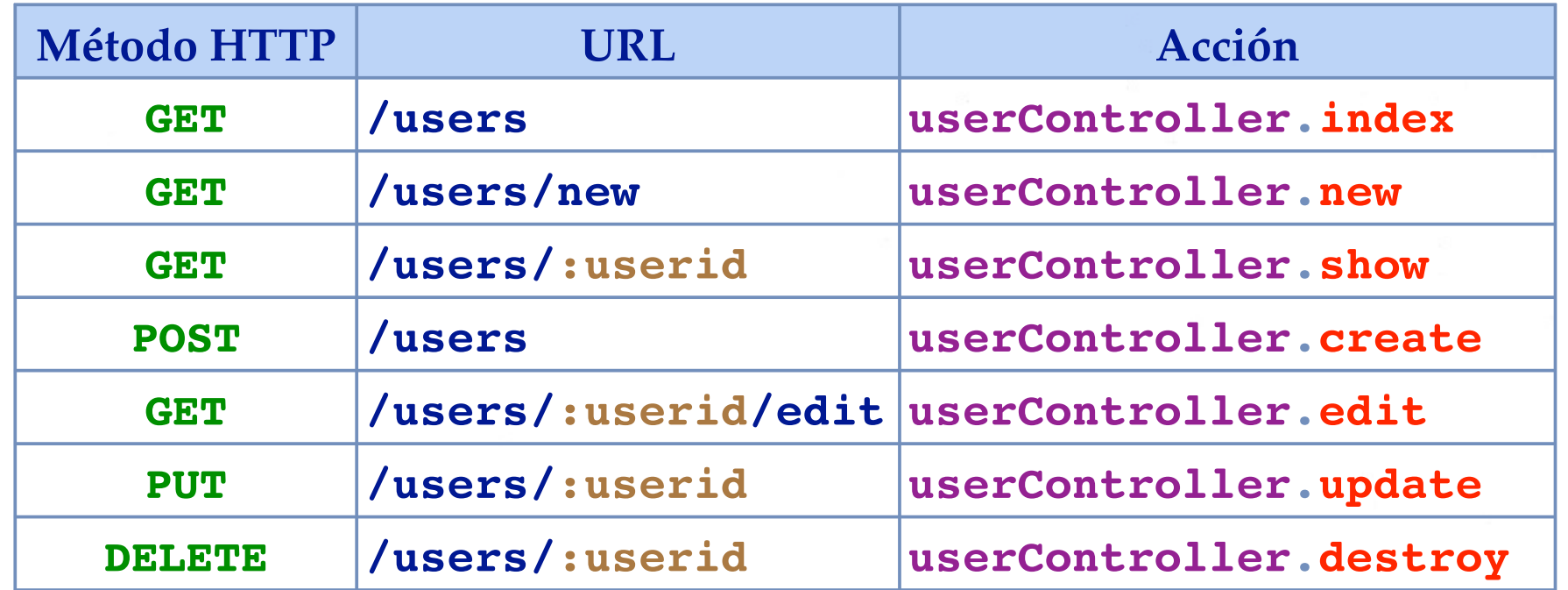

### Crear las Rutas

Editamos el fichero **routes/index.js**.

Requerimos el módulo controlador de los Users que contiene los middlewares.

- Añadimos:

```
var userController = require('../controllers/user controller');
```
Y definimos las rutas añadiendo:

```
router.param('userid', userController.load);
```

```
router.get( '/users', userController.index);
router.get( '/users/new', userController.new);
router.get( '/users/:userid([0-9]+)', userController.show);
router.post( '/users', userController.create);
router.get( '/users/:userid([0-9]+)/edit', userController.edit);
router.put( '/users/:userid([0-9]+)', userController.update);
router.delete('/users/:userid([0-9]+)', userController.destroy);
```
## Esquema de la Tabla Users

#### La tabla **Users** tendrá las siguientes columnas:

- **• id**
	- Clave primaria.
	- En un entero que se autoincrementa automáticamente.

**• name**

- String con el nombre completo del usuario.

**• email**

- String con la dirección de correo electrónico del usuario.
- **• login**
	- String con el login del usuario. **No puede estar repetido**.
- **• hashed\_password**
	- String con el hash del password del usuario.
- **• salt**
	- String con el salt usado para crear el hash del password.
- Y también: **createdAt** y **updatedAt**.

### Bases de Datos

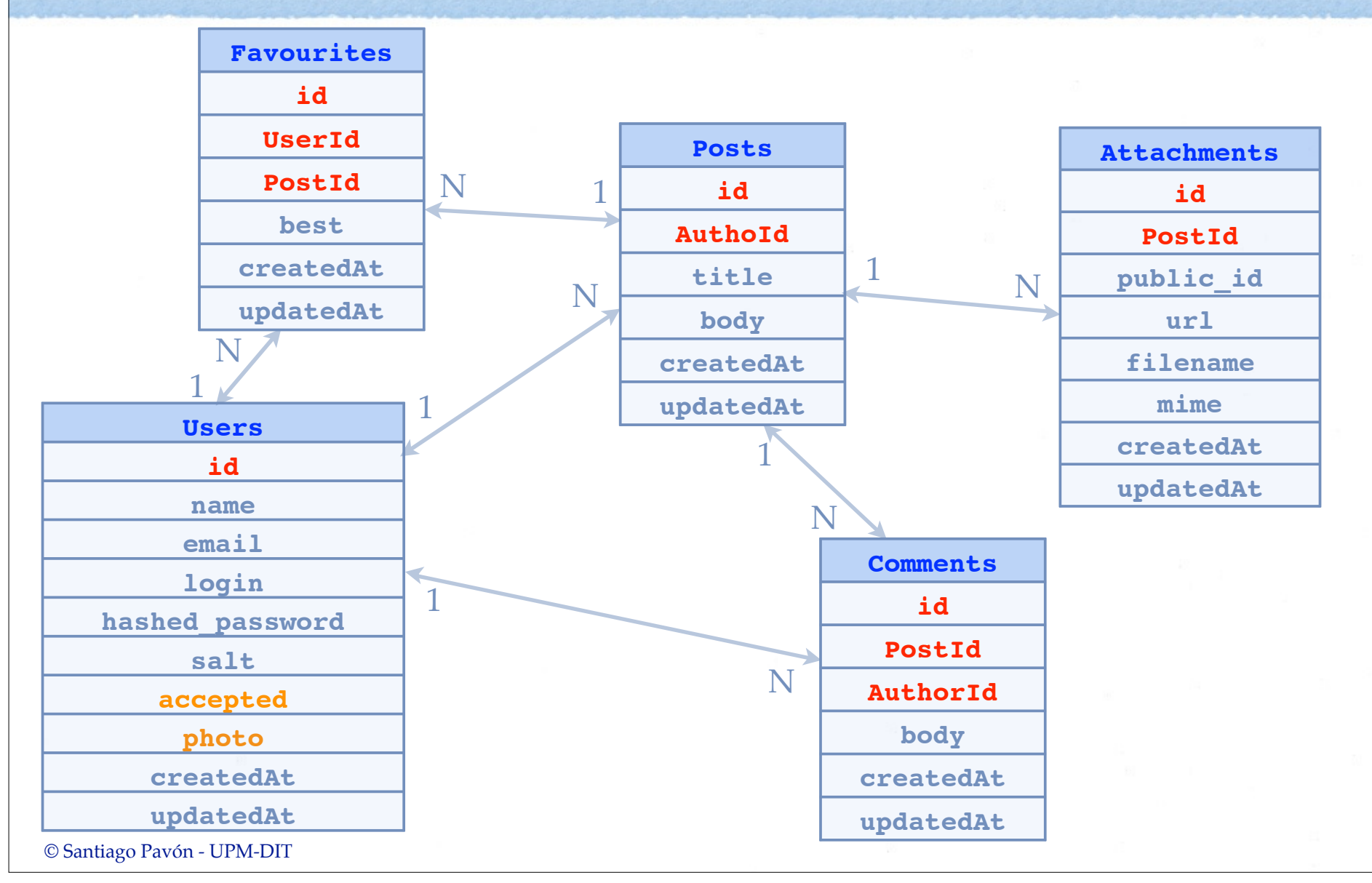

### Definir el Modelo **User**

Añadimos en **models/index.js** las siguientes líneas:

```
…
var Post = sequelize.import(path.join( __dirname, 'post'));
var User = sequelize.import(path.join(__dirname,'user'));
…
exports.Post = Post;
exports.User = User;
…
sequelize.sync();
```
- El modulo **models** exporta el modelo **User**, que importamos desde el fichero **models/user.js**.

```
© Santiago Pavón - UPM-DIT 
 var path = require('path');
 var Sequelize = require('sequelize');
 // Configurar Sequelize para usar SQLite. Uso una expresion regular para extraer 
 // los valores de acceso a la base de datos
 var vals = process.env.DATABASE URL.match(/(.*)\:\/\/(.*?)\:(.*)@(.*)\:(.*)\/(.*)/);
 var DATABASE PROTOCOL = vals[1];
 var DATABASE DIALECT = vals[1];
 var DATABASE USER = vals[2];
 var DATABASE PASSWORD = vals[3];
 var DATABASE HOST = vals[4];
 var DATABASE PORT = vals[5];
 var DATABASE NAME = vals[6];
 var sequelize = new Sequelize(DATABASE NAME, DATABASE USER, DATABASE PASSWORD,
             { dialect: DATABASE_DIALECT, 
               protocol: DATABASE_PROTOCOL, 
               port: DATABASE_PORT,
              host: DATABASE HOST,
              storage: process.env.DATABASE STORAGE, // solo local en .env
               omitNull: true // para postgres
             });
 // Importar la definicion de las clases.
 // La clase Xxxx se importa desde el fichero xxxx.js.
 var Post = sequelize.import(path.join( dirname,'post'));
 var User = sequelize.import(path.join( dirname, 'user'));
 // Exportar los modelos:
 exports.Post = Post;
 exports.User = User;
 // Crear las tablas en la base de datos que no se hayan creado aun.
 // En un futuro lo haremos con migraciones.
 \frac{1}{\sqrt{5}} En un futuro lo haremos con migraciones.<br>sequelize.sync();<br>\frac{1}{\sqrt{5}}
```

```
© Santiago Pavón - UPM-DIT 
 // Definicion de la clase User:
 module.exports = function(sequelize, DataTypes) {
    return sequelize.define('User',
        { login: {
             type: DataTypes.STRING,
             validate: {
                 notEmpty: { msg: "El campo login no puede estar vacío" }
  }
          },
          name: {
              type: DataTypes.STRING,
             validate: {
                 notEmpty: { msg: "El campo nombre no puede estar vacío" }
  }
          },
          email: {
             type: DataTypes.TEXT,
             validate: {
                  isEmail: { msg: "El formato del email introducido no es correcto" },
                 notEmpty: { msg: "El campo email no puede estar vacío" }
  }
          },
          hashed_password: {
             type: DataTypes.STRING
          },
          salt: {
             type: DataTypes.STRING
  }
      });
                                                         models/user.js
```
### Las vistas

Los ficheros EJS con las vistas los crearé en el directorio **views/users**.

- **• index.ejs**
	- Muestran los usuarios que el controlador le pasa en el array **users**.
- **• new.ejs**
	- Muestra un formulario para crear un nuevo usuario. Se pasa un objeto **user** nuevo.
- **• edit.ejs**
	- Muestra un formulario para editar el usuario que el controlador le pasa en la variable **user**.

#### **• \_form.ejs**

- Vista parcial usada por **new.ejs** y **edit.ejs** con los campos del formulario. Hereda el objeto **user** que le han pasado como parámetro a **new.ejs** y a **edit.ejs**.

#### **• show.ejs**

- Muestra el contenido del usuario que el controlador le pasa en la variable **user**.

```
© Santiago Pavón - UPM-DIT 
  <header>
      <h2> Usuarios </h2>
  </header>
  <article>
  <table>
      <tr>
        <th>Login</th>
       <th>Name</th>
       Fmai<sup>1</sup><b><i>th</i></b>
     \langletr>
  <% for (var i in users) { %>
     <tr> <td> <%= users[i].login %> </td>
         <td> <%= users[i].name %> </td>
         <td> <%= users[i].email %> </td>
        <td>
          \langle% var formname = 'fui' + i; %>
           <form method='post' action='/users/<%= users[i].id %>' id='<%= formname %>'>
              <input type='hidden' name='_method' value='delete'>
              <a href="/users/<%= users[i].id %>"> Ver </a>
              <a href="/users/<%= users[i].id %>/edit"> Editar </a>
              <a href="" onclick="confirmarSubmit('¿Seguro que desea borrar el usuario?', 
                                                   '<%= formname %>'); return false"> Borrar </a> 
           </form>
        \langle t \rangle\langletr>
  <\ }; \frac{8}{ }\langle /table>
  </article>
  <footer>
    \langlenav> \langlea href="/users/new"> Crear nuevo Usuario \langle/a> \langle/nav>
  </footer> views/users/index.ejs
                                  users: Array donde me 
                               pasan los usuarios a mostrar.
```

```
© Santiago Pavón - UPM-DIT 
  <h2>Usuario</h2>
  < p > <b>Login:</b>
      <%= user.login %>
  \langle/p>
  <sub>p</sub></sub>
      <b>6</b> <b>6</b> <b>8</b> <b>8</b> <%= user.name %>
  \langle/p>
  < p <b>Email:</b>
      <%= user.email %>
  \langle/p>
  <a href="/users/<%= user.id %>/edit"> Edit </a>
  <a href="/users"> Back </a>
                                                      views/users/show.ejs
                               user: Variable donde me 
                              pasan el usuario a mostrar.
```

```
<h1>Nuevo Usuario</h1>
<form method='post' action='/users'>
   <%- include _form.ejs %>
</form>
<A href="/users"> Volver </a>
```
### views/users/new.ejs

**user**: Variable donde me pasan el usuario a editar.

<h1>Editar Usuario</h1>

<form method='post' action='/users/<%= **user.id** %>'>

<input type='hidden' name='\_method' value='put'>

<%- include **\_form.ejs** %>

</form>

 $\langle a \rangle$  href="/users"> Volver  $\langle a \rangle$ 

views/users/edit.ejs

```
© Santiago Pavón - UPM-DIT 
 <div class='<%- validate_errors.login ? "invalid_field" : "field" %>'>
     <% if ( ! user.id) { %>
        <label for="user_login">Login:</label><br />
        <input type="text" id="user_login" name="user[login]" size="30" 
               value='<%= user.login %>' />
     <% } else { %>
       Login: <%= user.login %>
    <\frac{8}{6} } \frac{8}{2}</div>
 <div class='<%- validate_errors.name ? "invalid_field" : "field" %>'>
     <label for="user_name">Nombre</label><br />
     <input type="text" id="user_name" name="user[name]" size="30" 
            value='<%= user.name %>' />
 </div>
 <div class='<%- validate_errors.email ? "invalid_field" : "field" %>'>
     <label for="user_email">Email</label><br />
     <input type="text" id="user_email" name="user[email]" size="30" 
            value='<%= user.email %>' />
 </div>
 <div class="actions">
      <input name="commit" type="submit" value="Salvar" />
 </div> (Versión sin Passwords) views/users/_form.ejs
                                                        user: Variable donde me 
                                                        pasan el usuario a editar.
                                                                           Un objeto sin id
                                                                             es nuevo.
                                                                           Los objetos con 
                                                                          id son los que he 
                                                                          sacado de la base 
                                                                             de datos.
```
#### © Santiago Pavón - UPM-DIT El controlador: controllers/user\_controller.js var models = require('../models'); /\* \* Autoloading :userid \*/ exports.**load** = function(req, res, next, id) { models.User .find(id) .success(function(user) { if (user) { req.user = user; next(); } else { req.flash('error', 'No existe el usuario con id='+id+'.'); next('No existe el usuario con id='+id+'.'); } }) .error(function(error) { next(error); }); }; (Versión sin Passwords)

```
// GET /users
exports.index = function(req, res, next) {
     models.User
          .findAll({order: ['name']})
          .success(function(users) {
              res.render('users/index', {
                  users: users
              });
         })
          .error(function(error) {
              next(error);
         });
};
```
### (Versión sin Passwords)

```
// GET /users/33
exports.show = function(req, res, next) {
     res.render('users/show', {user: req.user});
};
// GET /users/new
exports.new = function(req, res, next) {
     var user = models.User.build(
         { login: 'Tu login',
           name: 'Tu nombre',
           email: 'Tu email'
         });
     res.render('users/new', {user: user,
                              validate errors: \{\} });
};
// GET /users/33/edit
exports.edit = function(req, res, next) {
     res.render('users/edit', {user: req.user,
                               validate errors: \{\} });
};
```
#### (Versión sin Passwords)

```
© Santiago Pavón - UPM-DIT 
 // POST /users
 exports.create = function(req, res, next) {
      var user = models.User.build(
          { login: req.body.user.login,
           name: req.body.user.name,
          email: req.body.user.email,
          hashed password: '',
           salt: ''
         });
      // El login debe ser unico:
      models.User.find({where: {login: req.body.user.login}})
         .success(function(existing user) {
            if (existing user) {
                 console.log("Error: El usuario \""+ req.body.user.login +"\" ya existe: "+existing_user.values);
                 req.flash('error', "Error: El usuario \""+ req.body.user.login +"\" ya existe.");
                 res.render('users/new', { user: user,
                                        validate errors: {
                                             login: 'El usuario \"'+ req.body.user.login +'\" ya existe.'
  }
  });
             } else {
                var validate errors = user.validate();
                 if (validate_errors) {
                     console.log("Errores de validación:", validate_errors);
                     req.flash('error', 'Los datos del formulario son incorrectos.');
                    for (var err in validate errors) {
                         req.flash('error', validate_errors[err]);
 \{ \}; \{ \}; \{ \}; \{ \}; \{ \}; \{ \}; \{ \}; \{ \}; \{ \}; \{ \}; \{ res.render('users/new', {user: user,
                                           validate errors: validate errors});
                     return;
 1999 1999 1999
                 user.save()
                     .success(function() {
                         req.flash('success', 'Usuario creado con éxito.');
                         res.redirect('/users');
  })
                     .error(function(error) {next(error);});
  }
          })
          .error(function(error) {next(error);});
 }; (Versión sin Passwords)
```

```
© Santiago Pavón - UPM-DIT 
  // PUT /users/33
  exports.update = function(req, res, next) {
       // req.user.login = req.body.user.login; // No se puede editar.
       req.user.name = req.body.user.name;
       req.user.email = req.body.user.email;
      var validate errors = req.user.validate();
       if (validate_errors) {
           console.log("Errores de validación:", validate_errors);
           req.flash('error', 'Los datos del formulario son incorrectos.');
           for (var err in validate_errors) {
                req.flash('error', validate_errors[err]);
           };
           res.render('users/edit', {user: req.user,
                                      validate errors: validate errors});
           return;
       } 
       req.user.save(['name','email'])
            .success(function() {
                req.flash('success', 'Usuario actualizado con éxito.');
                res.redirect('/users');
            })
            .error(function(error) {next(error);});
  };
                                                     No compruebo que el login sea 
                                                       único, ya que no lo cambio.
                                              (Versión sin Passwords)
```

```
// DELETE /users/33
exports.destroy = function(req, res, next) {
     req.user.destroy()
         .success(function() {
             req.flash('success', 'Usuario eliminado con éxito.');
             res.redirect('/users');
         })
         .error(function(error) {
             next(error);
         });
};
                                         (Versión sin Passwords)
```
## Barra de Navegación

Se ha ampliado la barra de navegación del layout (**views/layout.ejs**).

```
<!DOCTYPE html>
<html>
```
<head>

```
 …
</head>
```

```
© Santiago Pavón - UPM-DIT 
    <body>
        <header>
          <h1> COmputación en REd - CORE</h1>
         <nav> <a href="/">Home</a>
              <a href="/posts">Posts</a>
              <a href="/users">Usuarios</a>
              <a href="/creditos.html">Créditos</a>
         \langle/nav\rangle </header>
        <section>
     …
```
## Passwords

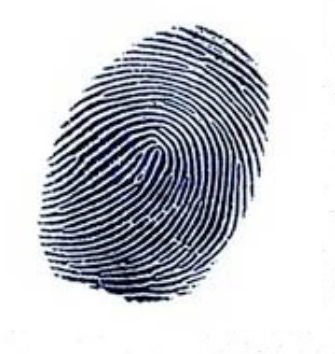

### Para Soportar Passwords

#### Cambios a realizar:

- Los formularios (**\_form.ejs**) deben pedir dos veces el password.
- Guardar el password.
	- Primero veremos cómo vamos a guardar los passwords
	- Crear en el controlador de usuarios métodos para generar un salt aleatorio, encriptar un password y autenticar a un usuario.
	- Cambiar el método **create** del controlador de usuarios para generar los valores de los campos salt y hashed\_password que se guardarán en la base de datos.
		- Comprobando que el password introducido no sea vacío.
	- Cambiar el método **update** del controlador de usuarios para que no se cambie el password si no se introduce un nuevo valor para éste.
		- Se permite actualizar el nombre y el email de un usuario si tocar su password.
- Cambiar el método de Auto-Load (load) de los usuarios para no meter los campos de **salt** y **hashed\_password** en el objeto **req.user** creado.
- Si se desea (opcional), en la llamada a **findAll** que hace el método **index**, restringir los campos que se obtienen.

### Pedir el Password

### Cambios en los formularios:

- En el formulario de **creación** de un nuevo usuario se deberá introducir el password del usuario.
- En el formulario de **edición** se introducirá el password sólo cuando se quiera modificarlo.
- Para evitar errores, el password se confirmará en los formularios usando dos campos de password.
	- Se comprobará que los valores introducidos son iguales ejecutando una función javascript en el propio navegador.
- Cambiamos **views/users/\_form.ejs**.

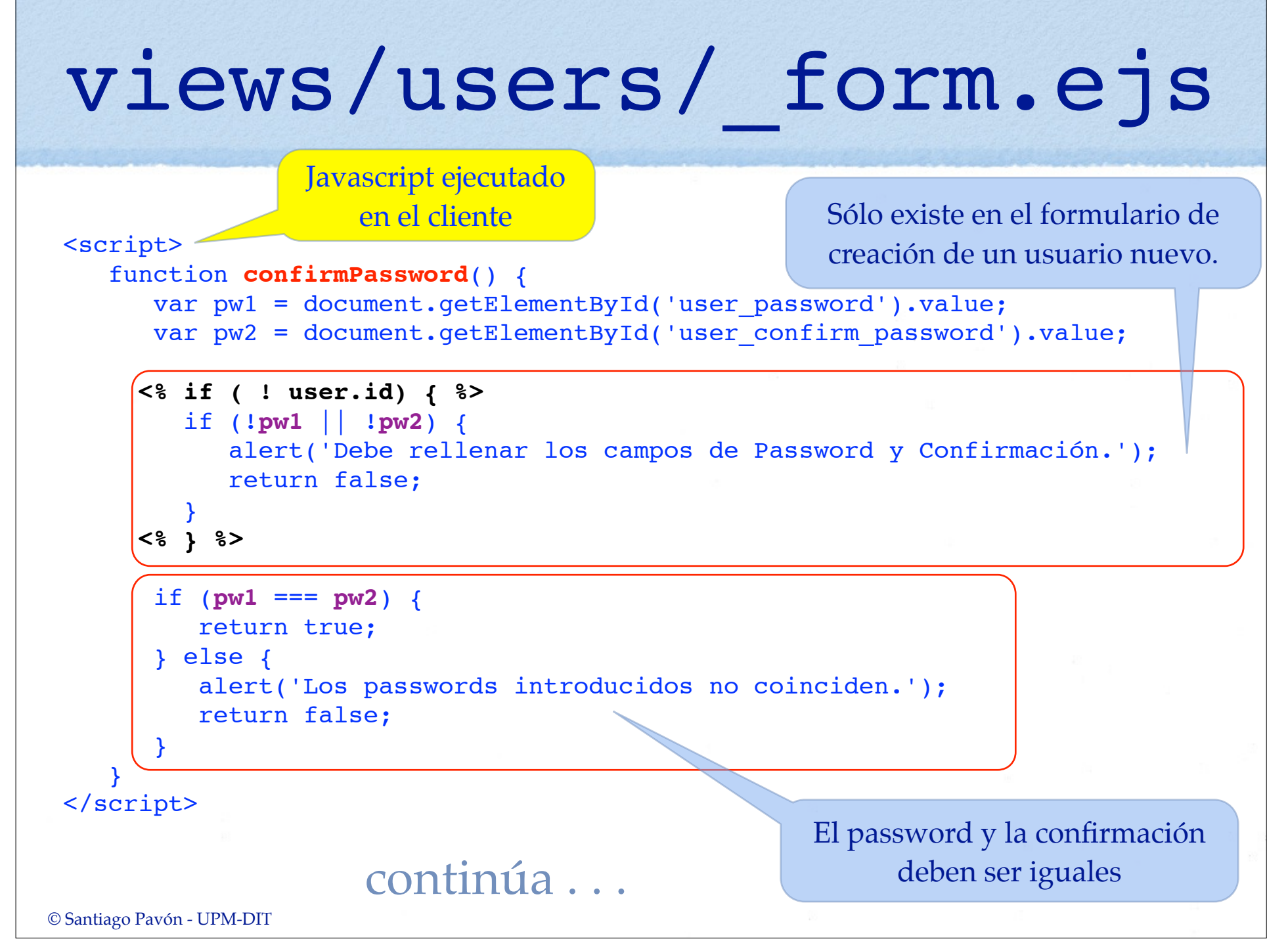

```
© Santiago Pavón - UPM-DIT 
    <!-- CAMPOS YA EXISTENTES (login, name, email) AQUI -->
    . . . 
    <div class="field">
      <label for="user_password">Password:</label><br />
      <input type="password" id="user_password" 
              name="user[password]" size="30" value='' />
    </div>
    <div class="field">
      <label for="user_confirm_password">Confirm Password:</label><br />
      <input type="password" id="user_confirm_password" size="30" value='' />
   \langlediv\rangle <div class="actions">
      <input name="commit" type="submit" value="Salvar" 
              onclick='return confirmPassword()'
    / </div>
                                          El valor del password se pasa al 
                                            servidor en user[password]
                                                Sólo realiza el submit si los dos 
                                                    passwords son iguales
```
### ¿Cómo se Guarda el Password?

En la base de datos no se guarda el password en claro.

- Se guardan dos valores:
	- **salt**: string aleatorio usado para generar el valor del campo **hashed\_password**.
	- **hashed\_password**: un hash de **password+salt**.
		- Se crea mezclando el password en claro con el salt, ejecutando un SHA1 digest, y devolviendo 40 caracteres hexadecimales.

### Autenticar

- Creamos en el controlador de usuarios métodos para generar un salt aleatorio, encriptar passwords en claro, y autenticar usuarios:
	- **• createNewSalt()**
		- Crea un string aleatorio para usar como salt.
	- **• encriptarPassword(password, salt)**
		- Encripta un password en claro.
			- Mezcla el password en claro con el salt proporcionado,
			- ejecuta un SHA1 digest,
			- y devuelve 40 caracteres hexadecimales.
	- **• autenticar(login, password, callback)**
		- Autenticar un usuario.
			- Busca el usuario con el login dado en la base de datos y comprueba su password.
				- Si todo es correcto ejecuta **callback(null,user)**.
				- Si la autenticación falla o hay errores se ejecuta **callback(error)**.
		- Este método lo exportaremos en el módulo user\_controller.js.
			- Se usará en un futuro para hacer **login** y crear una sesión.
- (Posible mejora: pensar en meter estos métodos como una expansión del modelo User, o redefinir los métodos getter y setter.)

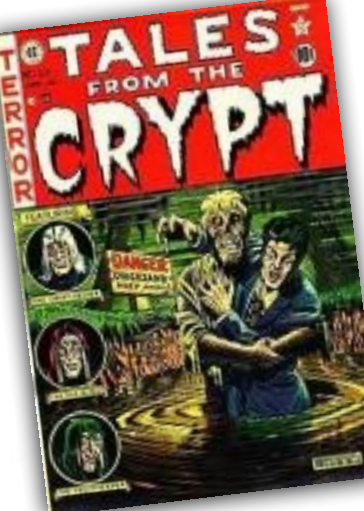

```
© Santiago Pavón - UPM-DIT 
                user_controller.js
var crypto = require('crypto');
function createNewSalt() {
     return Math.round((new Date().valueOf() * Math.random())) + '';
};
function encriptarPassword(password, salt) {
     return crypto.createHmac('sha1', salt).update(password).digest('hex');
};
exports.autenticar = function(login, password, callback) { 
     models.User.find({where: {login: login}})
          .success(function(user) {
             if (user) { 
                 var hash = encriptarPassword(password, user.salt);
                if (hash == user.hashed password) {
                     callback(null,user);
                     return;
 } }
  }
             callback(new Error('Password erróneo.'));
         })
          .error(function(err) {next(err);});
};
```
### Salvar Password

- Método **create**: Al salvar un nuevo usuario, genero los valores **salt** y **hashed\_password** antes de llamar a **save**.
	- borrar las líneas que ponían estos valores a "".
	- también compruebo que el password no sea vacío.
- Método **update**: Al editar un usuario, sólo actualizo los campos **salt** y **hashed\_password** si el usuario metió un nuevo password.
	- Mejora pendiente: para permitir cambiar un password debería pedirse el valor del password antiguo.

### user\_controller.js

```
exports.create = function(req, res, next) {
     var user = models.User.build(
         { login: req.body.user.login,
           name: req.body.user.name,
          email: req.body.user.email,
           hashed_password: '',
           salt: ''
         });
```
. . .

}

```
© Santiago Pavón - UPM-DIT 
         // El password no puede estar vacio
         if ( ! req.body.user.password) {
            req.flash('error', 'El campo Password es obligatorio.');
            res.render('users/new', {user: user,
                                        validate_errors: {
                                              password: 'El campo Password es obligatorio.'}});
            return;
         }
         user.salt = createNewSalt();
        user.hashed password = encriptarPassword(req.body.user.password, user.salt);
         user.save()
        \bullet . \bullet . \bullet
```

```
© Santiago Pavón - UPM-DIT 
 exports.update = function(req, res, next) {
      // req.user.login = req.body.user.login; // No se puede editar.
      req.user.name = req.body.user.name;
      req.user.email = req.body.user.email;
     var validate errors = req.user.validate();
      if (validate_errors) {
          console.log("Errores de validación:", validate_errors);
          req.flash('error', 'Los datos del formulario son incorrectos.');
         for (var err in validate errors) {
              req.flash('error', validate_errors[err]);
          };
          res.render('users/edit', {user: req.user,
                                    validate errors: validate errors});
          return;
  } 
     var fields to update = [ 'name', 'email'];
      // ¿Cambio el password?
      if (req.body.user.password) {
          req.user.salt = createNewSalt();
          req.user.hashed_password = encriptarPassword(req.body.user.password, 
                                                         req.user.salt);
          fields_to_update.push('salt');
          fields_to_update.push('hashed_password');
      }
      req.user.save(fields_to_update)
           .success(function() {
              req.flash('success', 'Usuario actualizado con éxito.');
              res.redirect('/users');
          })
          .error(function(error) {next(error);});
 };
```
# Despliegue en Heroku

## Despliegue en Heroku

Congelar cambios en git.

- Ejecutar comandos **git add**, **git commit**, etc.

Entrar en modo mantenimiento:

**(local)\$ heroku maintenance:on**

Actualizar versión en Heroku ejecutando sólo uno de estos comandos:

**(local)\$ git push -f heroku tema4:master (local)\$ git push heroku master**

> Copiar en la rama **master** de **Heroku**. El primer comando copia en contenido **local** de la rama **tema4** en la rama **master** de **Heroku**. El segundo comando copia el contenido **local** de la rama **master** en la rama **master** de **Heroku**. La opción **-f** (forzar) puede usarse para forzar la operación en caso de problemas.

Salir del modo mantenimiento:

**(local)\$ heroku maintenance:off**

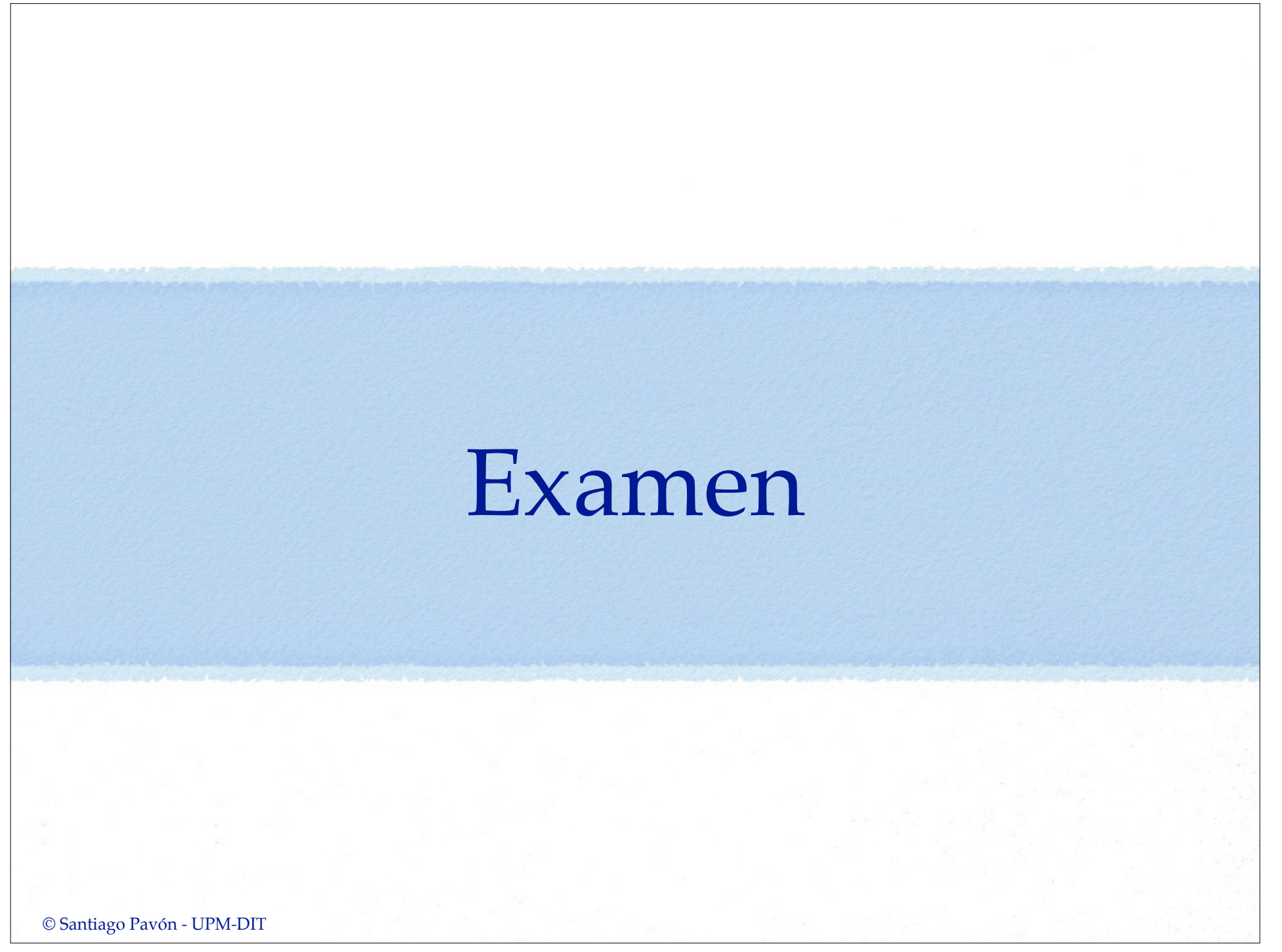

## Preguntas

Para que un usuario pueda cambiar su password, debe introducir su password antiguo.

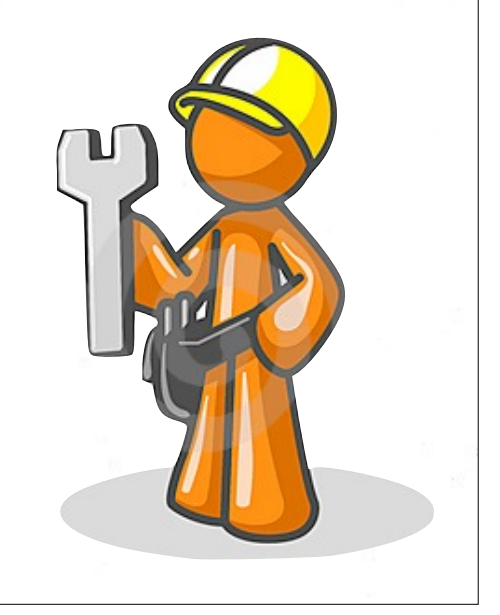